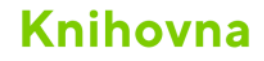

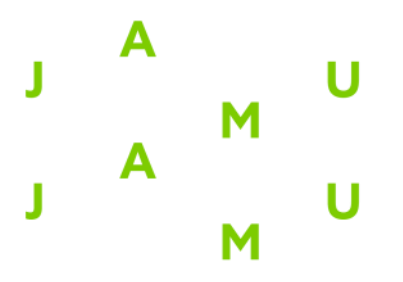

## **BERLINER PHILHARMONIKER DIGITAL CONCERT HALL**

## **Postup přihlášení:**

Přístup přes [webovou stránku](https://www.digitalconcerthall.com/en/home) databáze. První přihlášení je nutné provést v síti JAMU a vytvořit si uživatelský účet spojený s institucí. Při prvním přihlášení v síti JAMU by měl uživatel vidět banner na obrázku níže.

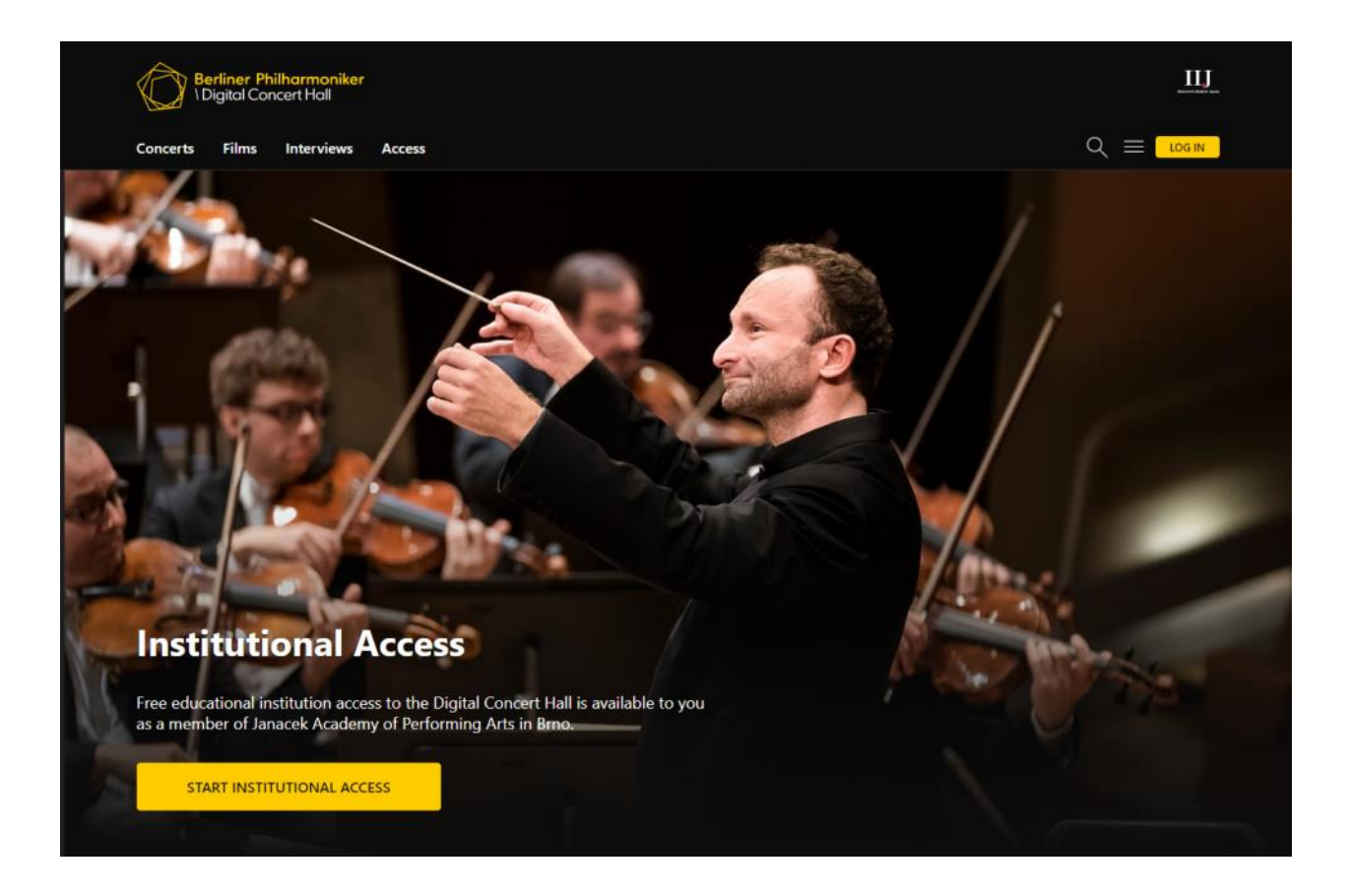

Pro registraci stiskněte tlačítko "Start institutional access". Doplňte Vaše jméno a příjmení, e-mail a heslo a zvolte, zda jste student, pedagog či zaměstnanec. Každé další přihlášení už provedete pouze pomocí e-mailu a hesla v pravém horním rohu na hlavní stránce služby. Už není nutné být přítomen v síti JAMU.

V případě zájmu je možné využít i aplikaci pro smartphone či tablet.